## WIRE HARNESS CHECKER

Continuity checker for wire harness, multi-cables, etc .

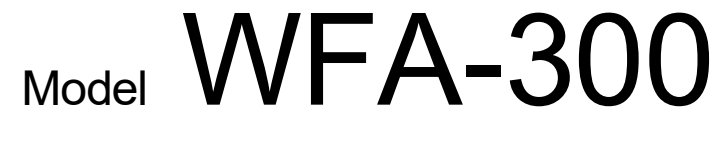

256P ~ 1024P auto programming system

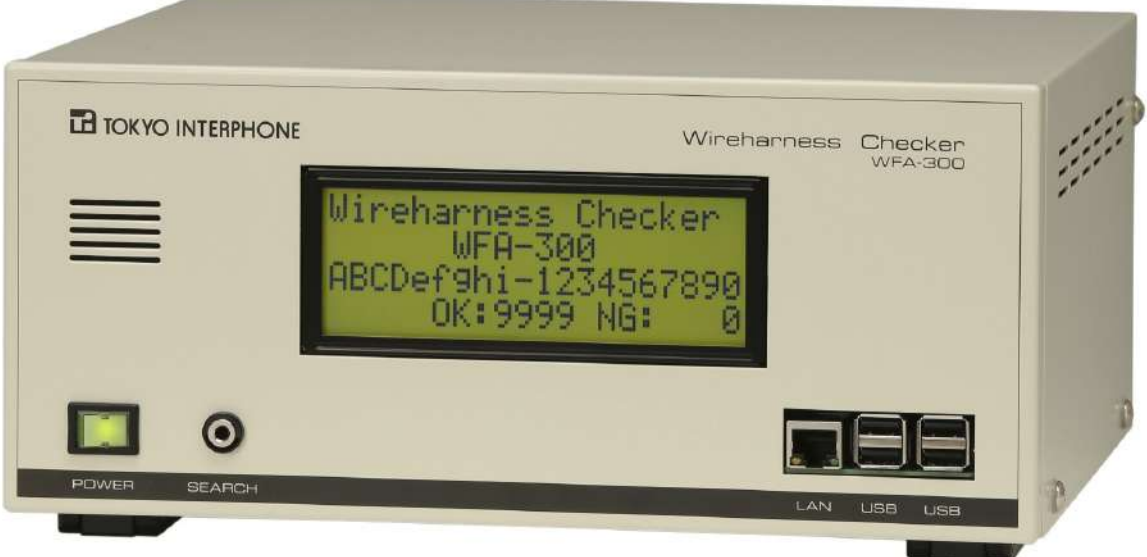

< Check capacity >

|           | Model $#$        | Check capacity | Model $#$        | Check capacity |
|-----------|------------------|----------------|------------------|----------------|
| Main unit | <b>WFA-300-1</b> | 256 P          | WFA-300-2        | 512P           |
| Expansion | <b>WFS-300-1</b> | 256 P          | <b>WFS-300-2</b> | 512P           |

The inspection capacity is the number of pins of the terminal to be inspected that can be inspected and can be added later. (Possibel to add :  $256P \Rightarrow 512P$ )

- Inspection function : Disconnection Miswiring Instantaneous break Short circuit
- Display : 4 rows 20 digits liquid crystal display
- Connection data : 1600 data saved in internal scale (Data backup with USB memory)
- Inspection results : Record within the main body, save for half a year (take out to the outside with a USB memory)

# LE TOKYO INTERPHONE CO., LTD.

## Features :

1. Filename of inspection connection data

Up to 20 digits can be registered.

2. Retrieve inspection results

 By installing the saved inspection result (inspection log) on the personal computer, you can perform the following operations

3. Data editing on personal computer

 If you install the data editing program WED - 300 (sold separately) on your PC you can do the following operations :

- (1) Edit connection data
- (2) You can convert WFA 500 type harness checker connection data for WFA- 300.
- (3) Storage and summarization of inspection results
- 4. Instantaneous interruption inspection

 Instantaneous interruption inspection can be performed to remove uncertain connection (wire disconnection, terminal disconnection, etc.)

- 5. Various settings in hierarchical menu
	- (1) Setting open / short judgment resistance value
	- (2) OK / NG signal output time (no-voltage contact signal 0.1 to 10 sec.)
	- (3) Marking language
	- (4) OK・NG sound tone You can choose from five different OK and NG sounds with different sounds. (One of them tells "OK" or "It is an error" by voice)
	- (5) Inspection start mode : Automatic / Manual
- 6. Counting of OK/NG count

 $1 - 9999$ 

- 7. Creation of inspection connection data
	- (1) Connect sample and suck up.
	- (2) Connect a USB keyboard (commercially available) and key it in.
	- (3) Edit with a personal computer (Install data creation program WED-300)

#### Procedure for starting inspection – Example

Make an inspection jig board  $\rightarrow$  Connect the fixture board to this machine and turn on

t he power  $\rightarrow$  Connect samples and pump connection data  $\rightarrow$  When the suction is

completed correctly remove the sample and connect the inspection item.

## Appearance

#### WFA-300-2(512P) back When using stand-foot

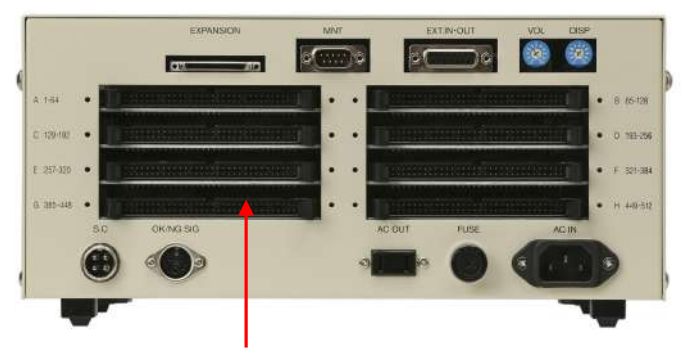

Inspection item connection connector : Panel surface will pull up. Connector for 64P flat cable conforming to MIL standard. WFA-300-1 x 4 WFA-300-2 x 8

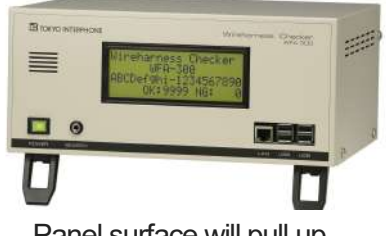

## **Specification**

Inspection capacity : 256P ~ 1024P (256P unit, for 513P or more connection of extension machine) Display : 4 rows 20 digits liquid crystal display (character height 8 mm) External memory : USB memory (Reading and writing inspection data, retrieving inspection results) Internal memory : Micro SD card (Various settings of inspection connection data, storage of inspection results.) Interface : USB memory • USB keyboard • USB printer (conversion cable for Serial printer compatible) OK / NG signal (no-voltage contact / open collector output) Inspection time : 1 second (512P) Inspection start mode : Automatic / Manual Start inspection in manual mode ⇒ Numeric keypad (attached) • External switch • Bar code reading Connection data for inspection : 1600 data (1 group 16 data x 100 group) Inspection sensitivity (Open / short judgment resistance value) 100/300/1k/10k/30k/100k ohm (by setting) Line capacitance : Less than 0.1uF Step inspection : Automatic connection data switching up to 10 steps. Diode inspection : Bidirectional energization inspection Clock : Built in (Backup battery CR2023, Reset time after replacement) Inspection voltage / current : DC12V / Max 30 mA (based on 100 ohms test sensitivity) AC input voltage : 85V ~ 264V Size and weight : Wide 315 x Depth 270 x High 144mm (including protrusion) Weight : 6kgs.

#### Accessory

Inspection item connection connector (with 1.5 M flat cable, WFA-300-1 4 pieces , WFA-300-2 8 pieces) Ten keys (USB connection) EXT IN / OUT with external signal input / output connector (Dsub 15P male connector) Search tester stick (1.2 M)

## **OPTION**

1) Expansion machine WFS-300-1 (256P) / WFS-300-2(512P) Connect to WFA - 300 (main unit) to increase the inspection capacity. The inspection capacity can be increased later (256P  $\rightarrow$  512P addition possible)

Front WFS-300-1/2 Rear WFS-3000-2

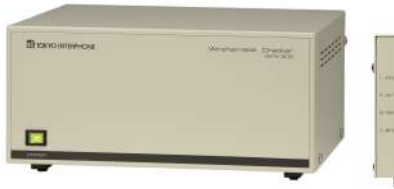

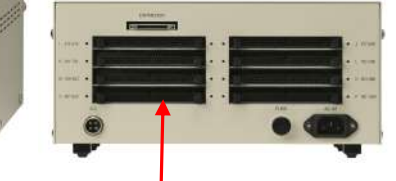

 Inspection item connection connector : MIL standard compliant 64P connector. (WFS-300-1x4, WFS-300-2x8)

2) Printer WKE-07U / WKE-08 You can print connection data, inspection results, etc.

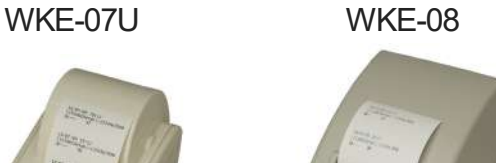

Dimension • Mass: W310 x D260 x H145mm, 6.0 kg Accessories :

Main unit connection cable. Inspection item connection connector (with 1.5M flat cable x 4/8 piece) AC cable

#### WKE-07U

Printing method : Dot matrix printing method. Paper : 57.5mm x 60 or 80mm normal roll paper Dimension : W 106 x D 180 x H 88 mm / 0.5 kg Accessory : Main unit connection cable

(USB serial conversion cable + RS232 cable) AC adapter

#### WKE-08

High speed printing・Low noise printer Printing method : Line thermal dot printing method Paper : 58 mm x dia. 83mm thermal roll paper Dimension : W106 x D170 x H117 mm / 0.5kg Accessories : Main unit connection cable (USB cable), AC adaptor

3) Tape cutter WTC-100E

 When passing the inspection, you can automatically send a certain tape, paste it on the Inspection item and "OK marking" can be done.

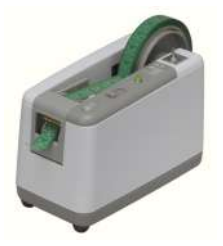

Tape length : About  $1 \sim 15$  cm optional setting. With forgetting warning buzzer. Used tape : Cellophane tape core inner diameter 25 / 76mm Dimension : W91 x H 128 x D 178 mm / 1.3 kg

4) Data editing program WED-300 You can install this program on your computer and edit connection data etc.

Operating environment : Windows 7 or later

Edit function : Edits of connection table • terminal name table • file name Copy • Move • delete Convert connection data for WFA-500 to WFA-300

This specification is subject to change without prior notice for improvement.

## THE TOKYO INTERPHONE CO., LTD.

8F,JS-SHIBUYA BLDG.3-8-10 SHIBUYA, SHIBUYA-KU,TOKYO 150-0002 JAPAN PHONE:+81-(0)3-5468-0022 FACSIMILE:+81-(0)3-5486-0023